随着数字货币市场的不断演进,越来越多的投资者寻求便捷而安全的方式来参与 数字资产的交易。Bitget交易APP一直以其创新性和用户友好性而备受关注,而新 版本的APP更是引起了广泛的兴趣。本文将为您详细介绍Bitget交易APP的注册地 址以及新版本APP的体验,帮助您更好地了解如何加入数字货币市场的精彩世界。

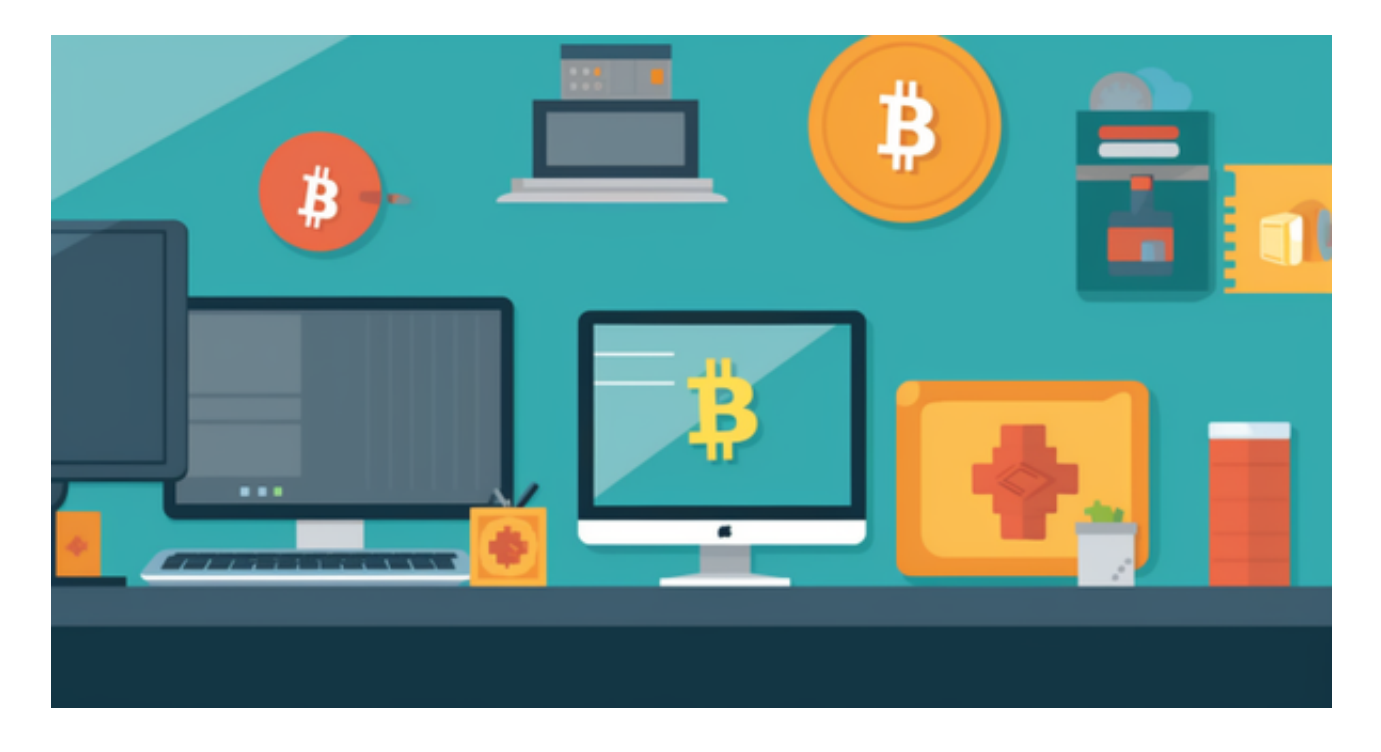

Bitget交易APP注册地址

 在探索Bitget交易APP的新版本之前,首先让我们了解如何注册并获取该APP。以 下是简单的步骤:

第一步:访问Bitget官方网站

 打开您的浏览器,输入Bitget的官方网址(通常为https://www.bitget.com/)。 一旦进入官网,您将看到一个清晰的界面,提供了注册和下载的选项。点击注册按 钮,填写必要的信息,包括您的电子邮件地址和设置密码。确保您的密码足够安全 ,包含字母、数字和特殊字符。

第二步:验证您的账户

完成注册后,您可能需要验证您的电子邮件地址。查看您的电子邮件收件箱,找 到Bitget发送的验证链接并点击确认。这一步是确保您提供的信息是准确无误的重 要一环。

## 第三步:下载Bitget交易APP

注册成功后,返回Bitget官网,点击"下载APP"按钮。根据您使用的设备(iOS 或Android),选择相应的下载链接。如果您是iOS用户,您将被重定向到App Store;而Android用户则会前往Google Play Store。点击下载并等待安装完成。

第四步:登录并开始体验

 一旦APP安装完成,打开Bitget交易APP。使用之前注册时设置的电子邮件地址和 密码进行登录。登录后,您将进入Bitget的数字货币交易世界。新版本的APP通常 提供了更流畅的用户体验、更多的功能和改进的安全性。

新版本APP体验

 Bitget交易APP的新版本通常带来了一系列改进,以提供更出色的用户体验。以下 是您可以期待的一些常见改进:

1. 更直观的界面: 新版本APP通常拥有更直观、用户友好的界面设计, 使得用户 更容易导航和操作。

 2. 更多的交易工具:Bitget通常会在新版本中增加更多的交易工具,如技术指标 、图表分析工具等,帮助投资者更好地制定交易策略。

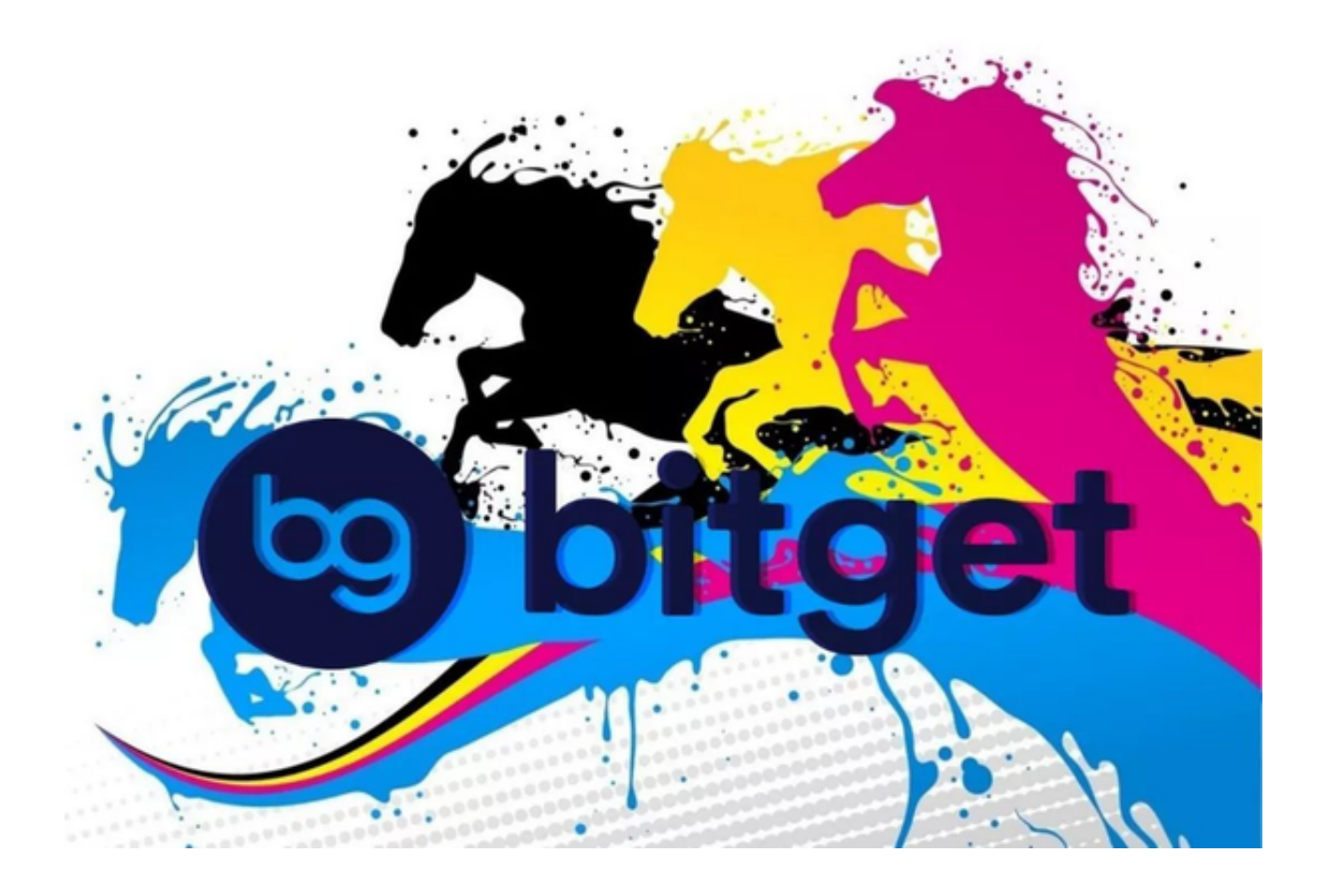

3. 改进的性能: 新版本APP通常提供更高的性能和更快的响应速度, 确保您能够 及时参与市场。

4. 安全性提升: Bitget注重用户安全, 新版本APP通常包含更多的安全性功能, 如双重身份验证(2FA)和提款密码等。

 5. 更多的数字资产支持:新版本APP通常会增加更多的数字资产交易对,以满足 不同投资者的需求。